Welcome to **C212**. This classroom is equipped with a PC, a wall mounted flat panel display, and an audio video control system.

The PC is located under the table on the side closest to the window. The keyboard and mouse are on the table and are wireless.

- The PC power button is located on the front of the computer.
- Log in by typing fcc\ followed by your network name and password.
- REMEMBER TO LOG OUT WHEN YOU ARE FINISHED.

Buttons to control the projector power, volume, and input sources are located on the wall next to the display.

If you wish to connect other devices to project on the screen, use the cables on the console and press the corresponding button on the A/V control.

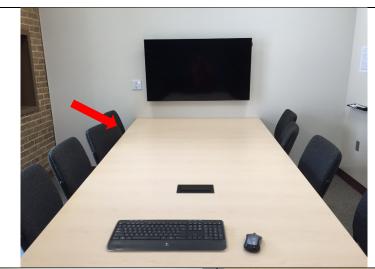

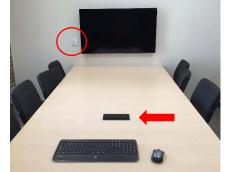

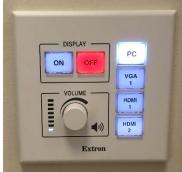

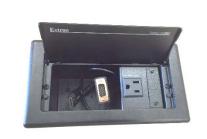

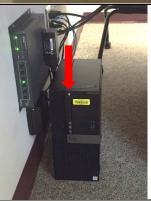

If you require any software or hardware that is not currently installed in this classroom, please contact your Office Manager.

For immediate technical assistance, please call the IT Service Desk at x3333 from a campus phone or the red help phone in your classroom or by calling 301.846.2509.

For any non-urgent issues or requests, please submit a ticket using the desktop icon or <a href="https://servicedesk.frederick.edu">https://servicedesk.frederick.edu</a> using your FCC username and password.

SECURITY CAN BE REACHED BY CALLING X4444 ON CAMPUS OR 301.846.2453